# Vejledning til kommunerne om:

# Ændringsudpegning til brug for ajourføring af GeoDanmark-data i 2023

# Dog IKKE bygninger

2023.05.22

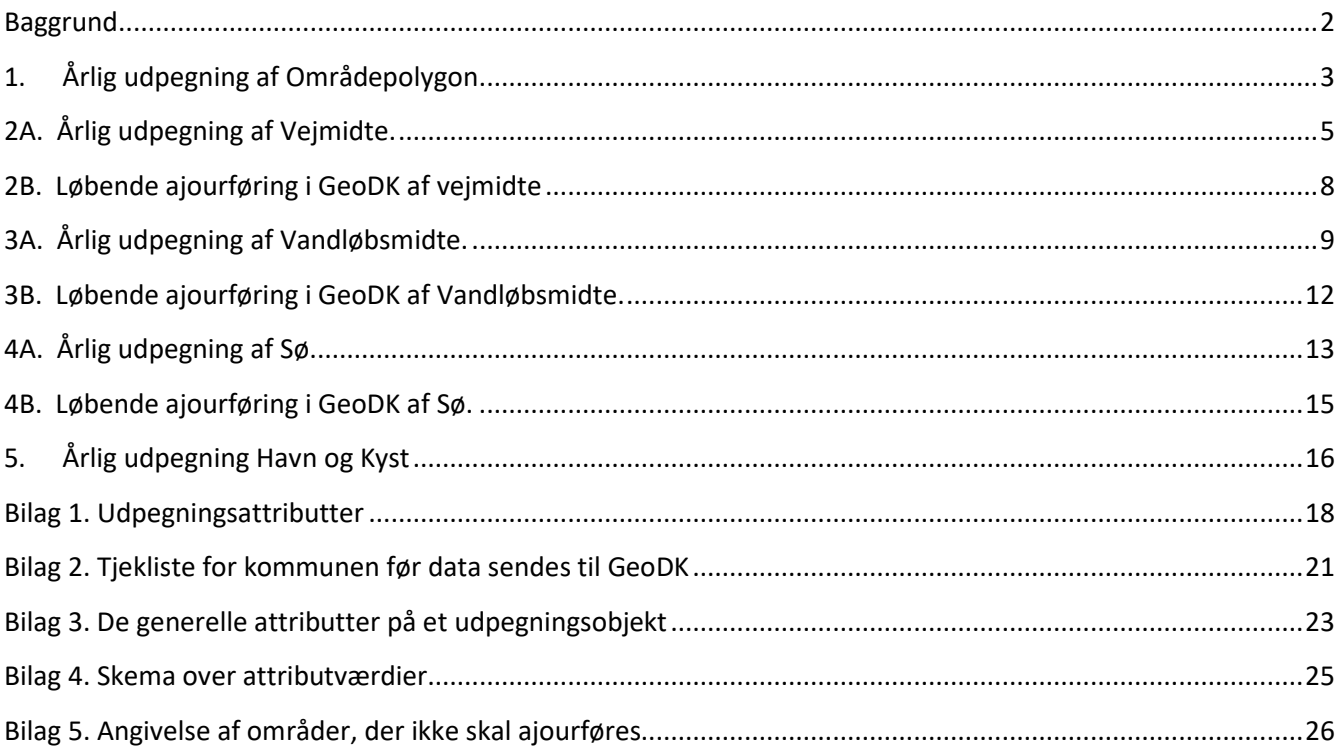

### **Baggrund**

Dette dokument indeholder IKKE vejledning i udpegning af Bygning, TekniskAnlægFlade (solceller på jord), samt Vindmøller, men udelukkende de med fed fremhævede objekttyper nedenfor.

Forretningsmodellen for GeoDanmark indeholder en forpligtelse for kommunerne til at udpege de steder, hvor kommunen har kendskab til, at der siden sidste ajourføring er sket ændringer på objekterne:

- **Opgradering af landområde til at ligge indenfor en NY Områdepolygon**
- **Ændringer til eksisterende Områdepolygon (formindske eller forstørre)**
- **Bygning**
- TekniskAnlægFlade (Solcelleanlæg på stativ på jord)
- Vindmølle
- **Vejmidte (inkl. vejrelaterede objekter se under gruppen TRAFIK i specifikationen.)**
- **Vandløbsmidte**
- **Sø**

Desuden henstilles at der sker udpegning ved:

- **Havneændringer**
- **Inddæmmede arealer**

Ajourføring af andre objekter end ovenstående kan foretages direkte i GeoDK efter gældende regler.

Skemaet herunder giver en hurtig oversigt over relevante afsnit, der skal læses, alt efter hvilken metode kommunen benytter.

Det anbefales, at man som det første udpeger de ændringer, der måtte være til Områdepolygon, så disse er justeret inden ajourføring påbegyndes.

Det foreslås, at kommunen herefter starter med at afgøre, hvilken metode kommunen ønsker at anvende for hver af objekttyperne Vejmidte, Vandløbsmidte og Sø.

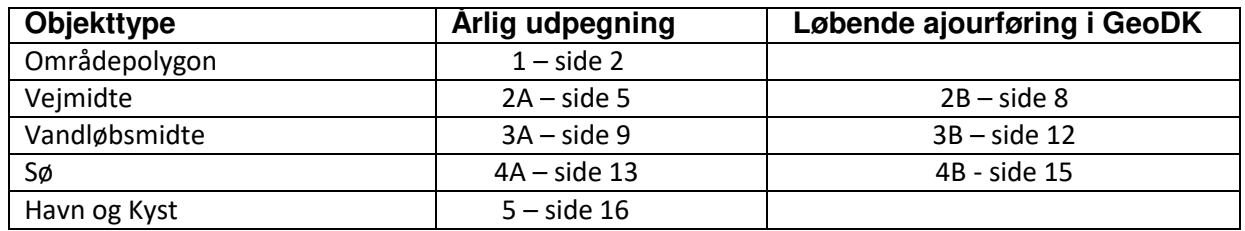

Der gøres særligt opmærksom på, at objekttyperne UdpegningFlade, UdpegningLinie og UdpegningPunkt har en attribut kaldet 'år'. Denne angiver, hvornår det forventes, at ændringen er synlig i et luftfoto. Hvis kommunen er vidende om en kommende ændring, som endnu ikke er anlagt og derfor ikke fremgår i årets luftfoto, er det helt OK at fremskrive årstallet til det forventede år, hvor ændringen vil kunne ses i et luftfoto. Ajourføringsproducenten skal udelukkende forholde sig til udpegning med årstal indeværende år, samt de 2 foregående år.

# **1. Årlig udpegning af Områdepolygon.**

#### **Hvad skal udpeges og hvordan?:**

Hvis der er sket en udbygning af et byområde (f.eks. ny udstykning ved byudvidelse), så ønskes området typisk inkluderet i Områdepolygon. Der kan også være tale om, at områder ikke længere ønskes at ligge inden for en Områdepolygon.

Alle disse ændringsønsker (nye områder, forstørrede områder eller formindskede områder), skal markeres med UdpegningFlade-objekter.

Udpegning af Områdepolygon registreres som:

Flade.

En flade-udpegning repræsenterer et areal på mindst 10.000 m<sup>2</sup> og mindre end 50.000 m<sup>2</sup>. Mindstearealet gælder ikke, hvis udpegningen støder op til eksisterende områdepolygon.

Fladen markeres med 'aktion' = "Ny" og 'objType' = "Omraadepolygon".

**Alt inden for** polygonen ny registreres nu i den bedre nøjagtighed, derfor skal der ikke udpeges yderligere her.

Det er derfor en god ide at foretage denne udpegning først.

Der henvises i øvrigt til Bilag 1 med information om udpegningsobjekternes attributter.

*Gul – Områdepolygon i GeoDanmark-databasen.* 

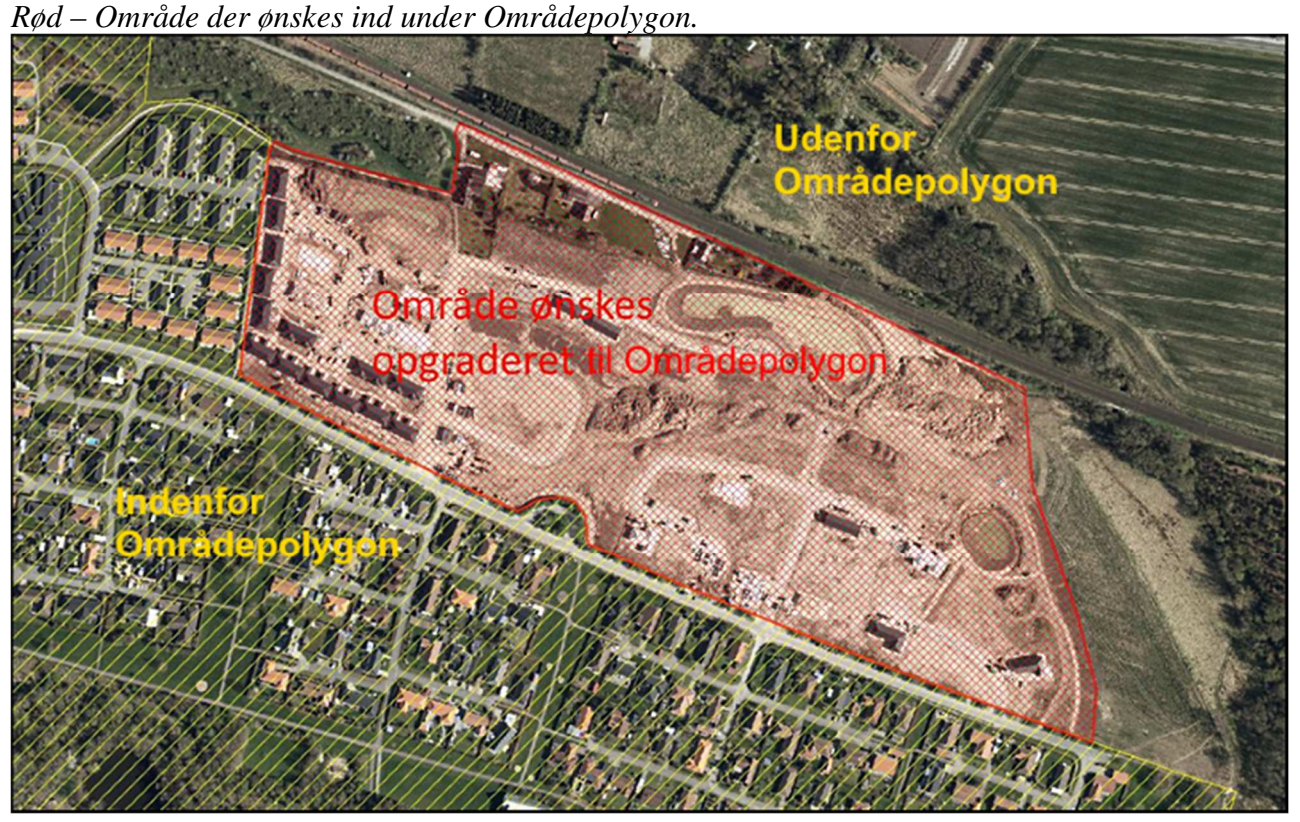

*Gul – Områdepolygon i GeoDanmark-databasen. Rød – Område der ønskes ind under Områdepolygon.* 

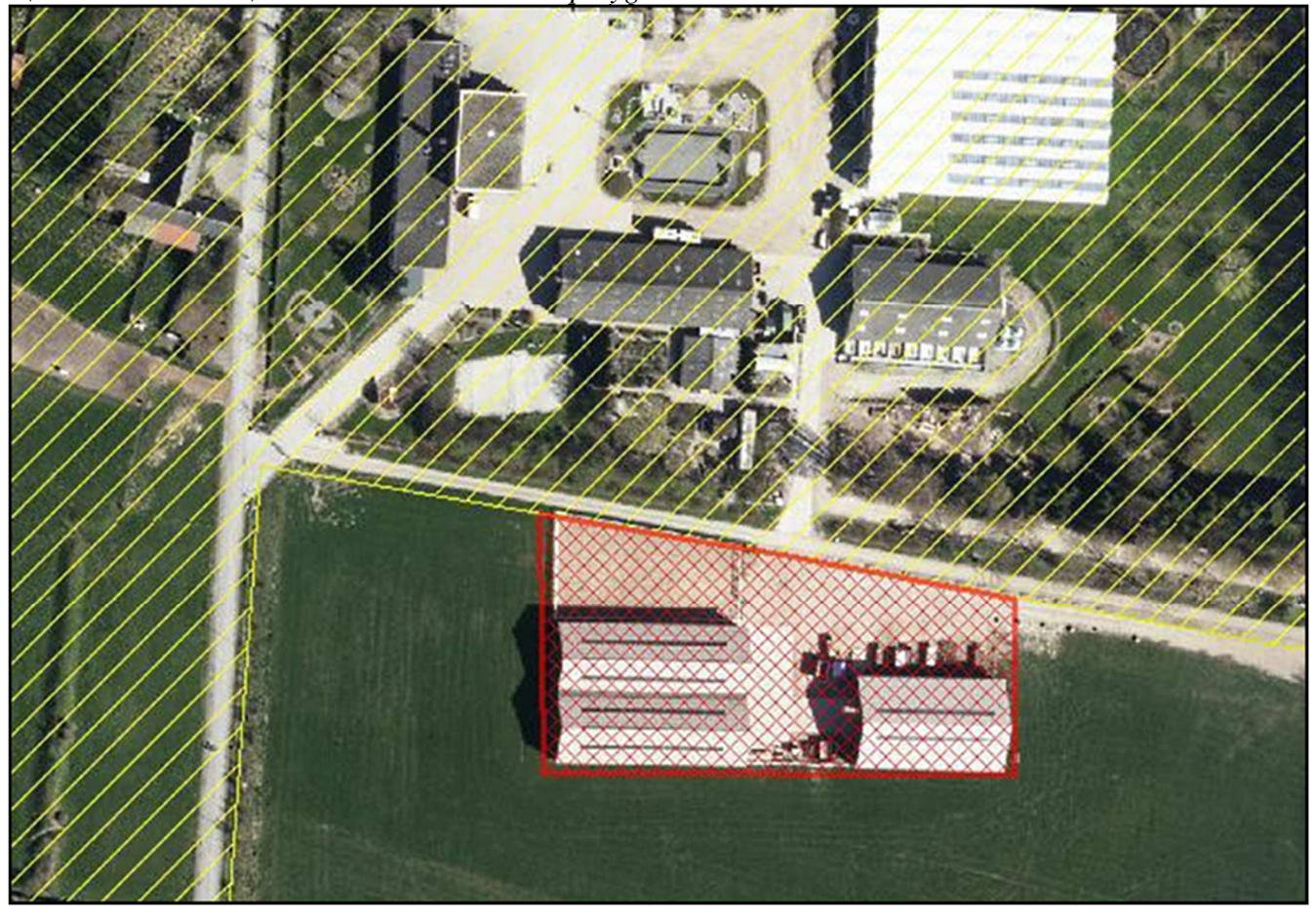

# **2A. Årlig udpegning af Vejmidte.**

#### **Hvad skal indsamles?:**

Der skal indsamles oplysninger om, hvor der i perioden fra fotografering sidste forår til fotografering dette forår er sket ændringer i Vejmidte (og vejtilbehør ex. Chikane, Helle). Viden herom kan komme fra ansøgninger/tilladelser/sagsbehandling.

#### **Der må kun udpeges ændringer, som fysisk kan ses i det relevante ortofoto.**

Dette skal kontrolleres ved hjælp af årets Quick-Ortofoto – WMS "orto\_foraar\_temp" (fra Dataforsyningen).

Eftersom det løbende arbejde hele året foregår på baggrund af sidste års ortofoto, er det derfor nødvendigt at verificere de udpegninger/foreløbige bygninger, som er oprettet i Geokoderen, op mod det nye QuickOrto.

Hvis kommunen finder "gamle fejl", skal disse også udpeges.

#### **Hvordan udpeges?:**

Udpegning af Vejmidte registreres som hovedregel som linje.

- Linje
- Punkt (kan benyttes til udpegning til ex. manglende chikane)
- Flade

**Når der udpeges en linje**, gælder udpegningen et bælte med en bredde på maksimalt 20 meter symmetrisk omkring linjen. Linjen bør være mindst 50 m lang og skal være under 1.000 m.

De 1.000 m er af hensyn til ajourføringsproducentens mulighed for at have flere personer arbejdende i samme område.

Der kan udpeges en flade i stedet for, men vær opmærksom på at det kun er inden for den udpegede flade, at der ajourføres, derfor er det ikke altid hensigtsmæssigt med en fladeudpegning.

En linje udpegning op til 50 m svarer til en udpegning. En linje på 1.000 m svarer dermed til 20 udpegninger.

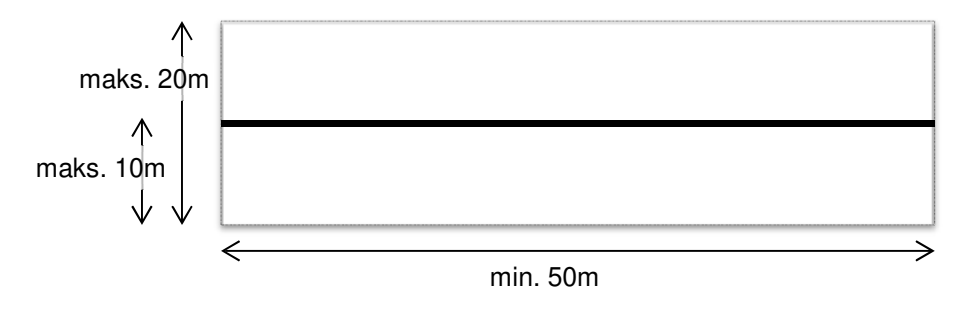

Der henvises i øvrigt til **Bilag 1** med information om udpegningsobjekternes attributter.

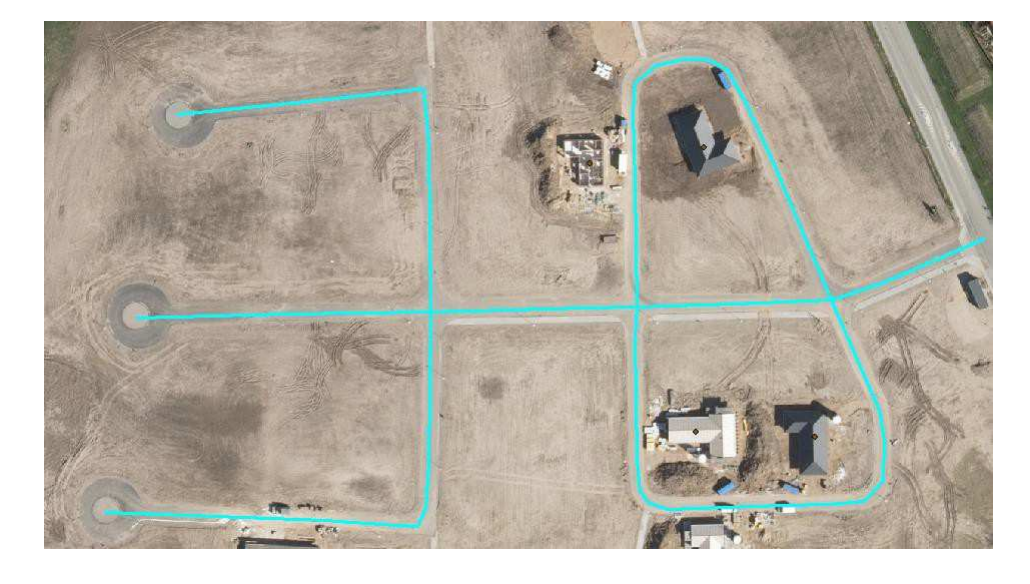

**Korrekt:** Der er tegnet linjer, hvor Vejmidte mangler

Der er tegnet en linje, som viser, at der mangler vejkant på den nye sti.

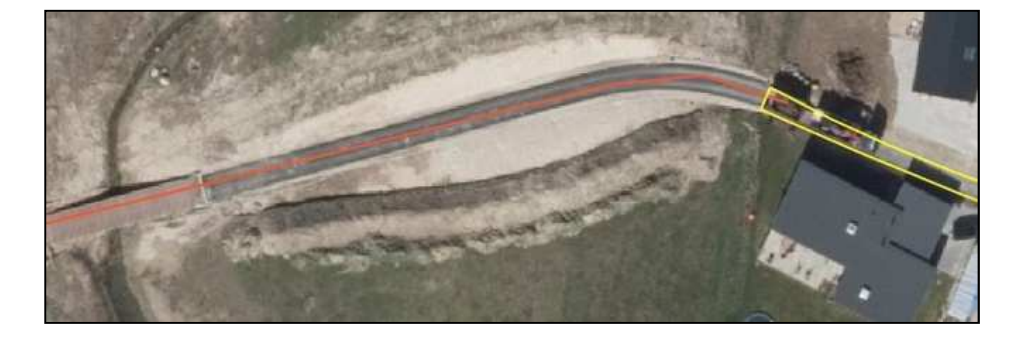

Der er tegnet en flade, som viser, at rundkørsel skal ajourføres.

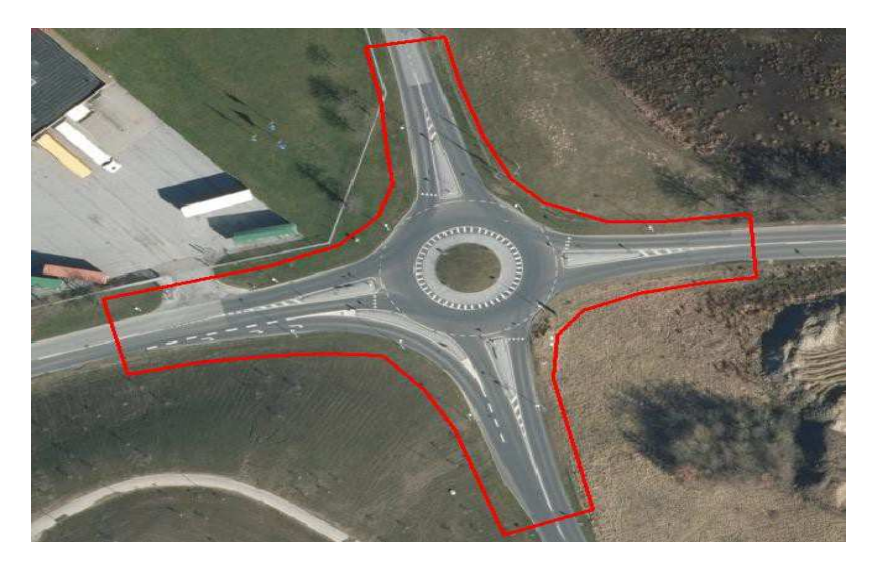

Punktudpegning hvor chikane mangler.

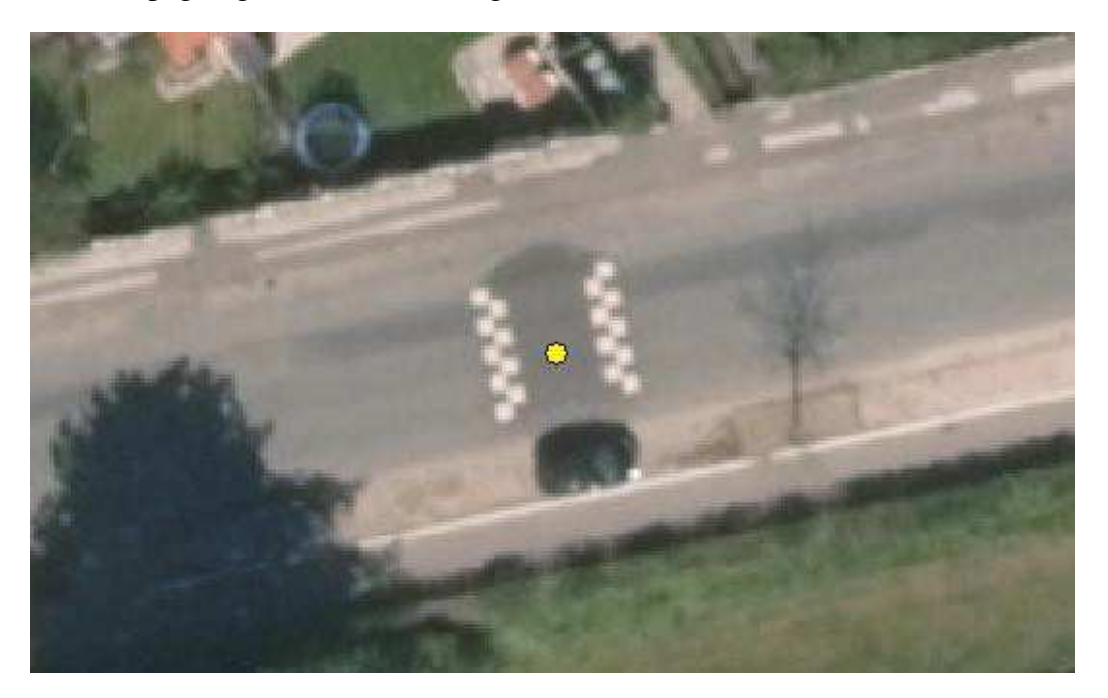

Fladen skal tegnes så tæt på vejanlægget som muligt. På det viste billede er der for meget spildareal.

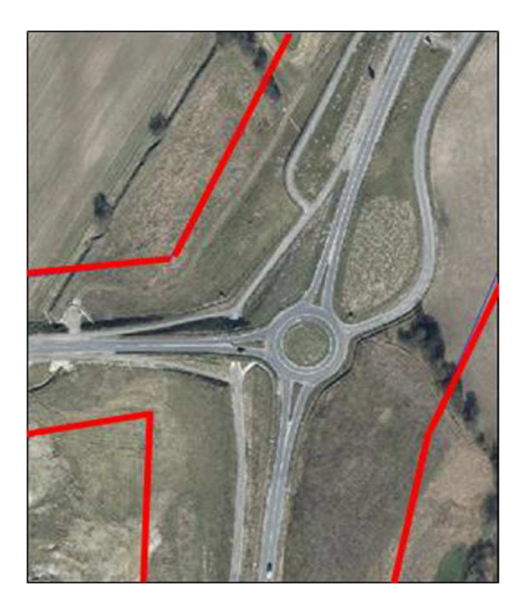

# **2B. Løbende ajourføring i GeoDK af Vejmidte**

Der henvises til nyeste version af dokumentet "Best Practice for Vejmidter", som findes her

#### https://www.geodanmark.dk/home/vejledninger/aendringsudpegninger/best-practice/

**Der gøres særligt opmærksom på at ved omlægning af veje skal man forholde sig til status på den "gamle vej", så der ikke både er en gammel vej med 'status'="Anlagt" og en ny foreløbig vej med 'status'="Anlagt".** 

**Hvis den gamle vej stadigt ses i ortofoto, skal den have 'status'="Under nedlæggelse".** 

**Hvis den ikke kan ses: slet den!** 

**HUSK**: tjek og tilret 'status' på foreløbige vejmidter inden klarmelding til årets ajourføring.

# **3A. Årlig udpegning af Vandløbsmidte.**

#### **Hvad skal indsamles?:**

Der skal indsamles oplysninger om, hvor der i perioden fra fotografering sidste forår til fotografering dette forår er sket ændringer i Vandløbsmidte. Viden herom kan komme fra ansøgninger/tilladelser/sagsbehandling.

#### **Der må kun udpeges ændringer, som fysisk kan ses i det relevante ortofoto.**

Dette skal kontrolleres ved hjælp af årets Quick-Ortofoto – WMS "orto\_foraar\_temp" (fra Dataforsyningen).

Hvis kommunen finder "gamle fejl", skal disse også udpeges.

#### **Hvordan udpeges?:**

Udpegning af vandløb registreres som linje.

- Linje.

**Når der udpeges en linje**, gælder udpegningen et bælte med en bredde på maksimalt 20 meter symmetrisk omkring linjen. Linjen bør være mindst 50 m og skal være under 1.000 m.

De 1.000 m er af hensyn til ajourføringsproducentens mulighed for at have flere personer arbejdende i samme område.

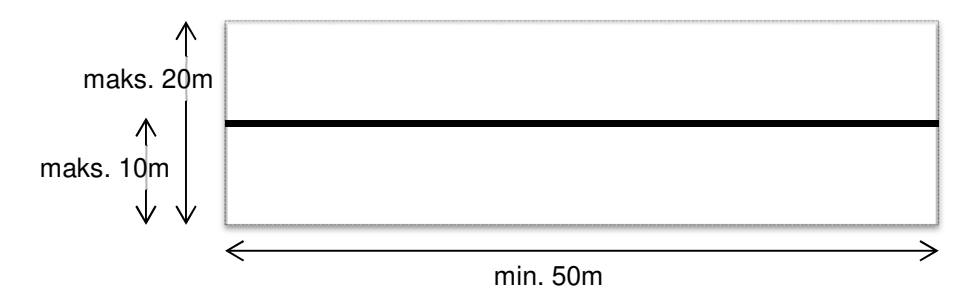

Der henvises i øvrigt til Bilag 1 med information om udpegningsobjekternes attributter.

### **Korrekt:**

Linje tegnet hvor vandløb mangler.

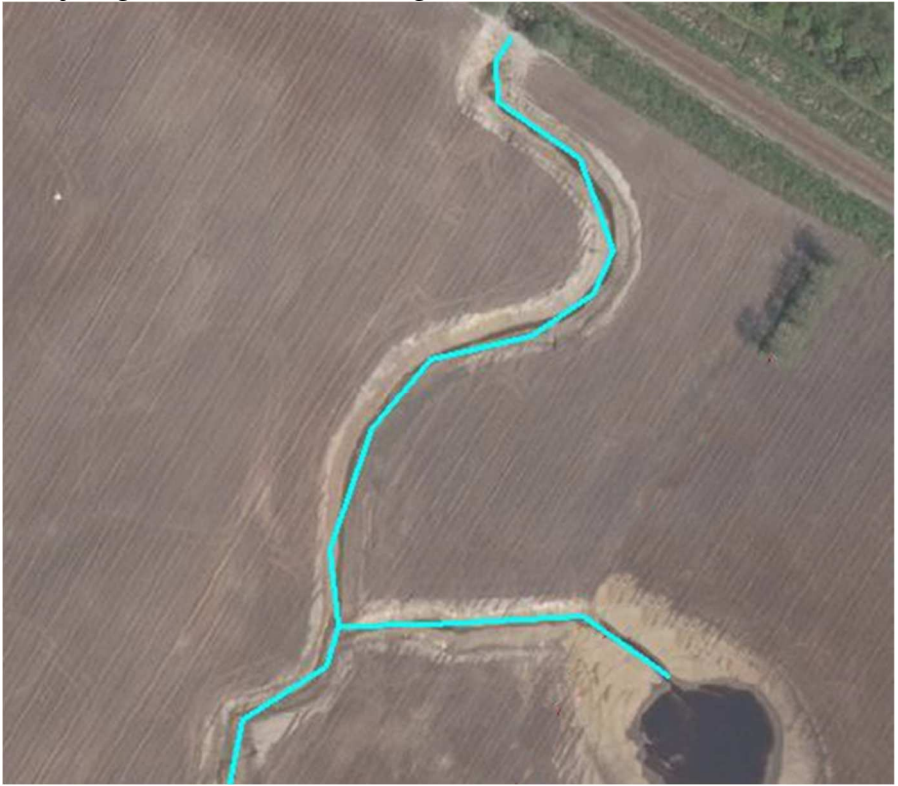

Linje tegnet hvor vandløb skal slettes.

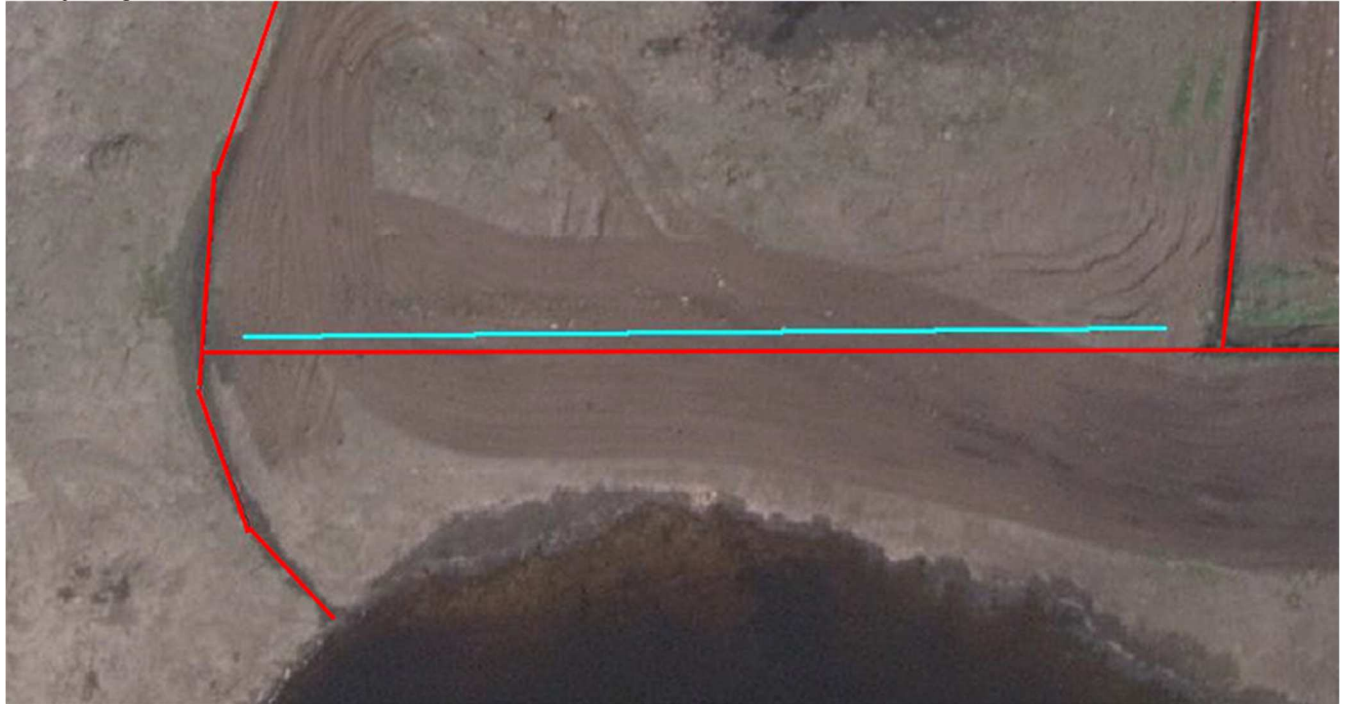

#### **Forkert.**

Linje tegnet hvor rørlagt vandløb mangler. Rørlagt vandløb er ikke synligt i foto, derfor kan ajourføringsproducenten ikke registrere disse. Rørlagte vandløb må derfor registreres i GeoDK af kommunen eller dennes konsulent på baggrund af projektmateriale.

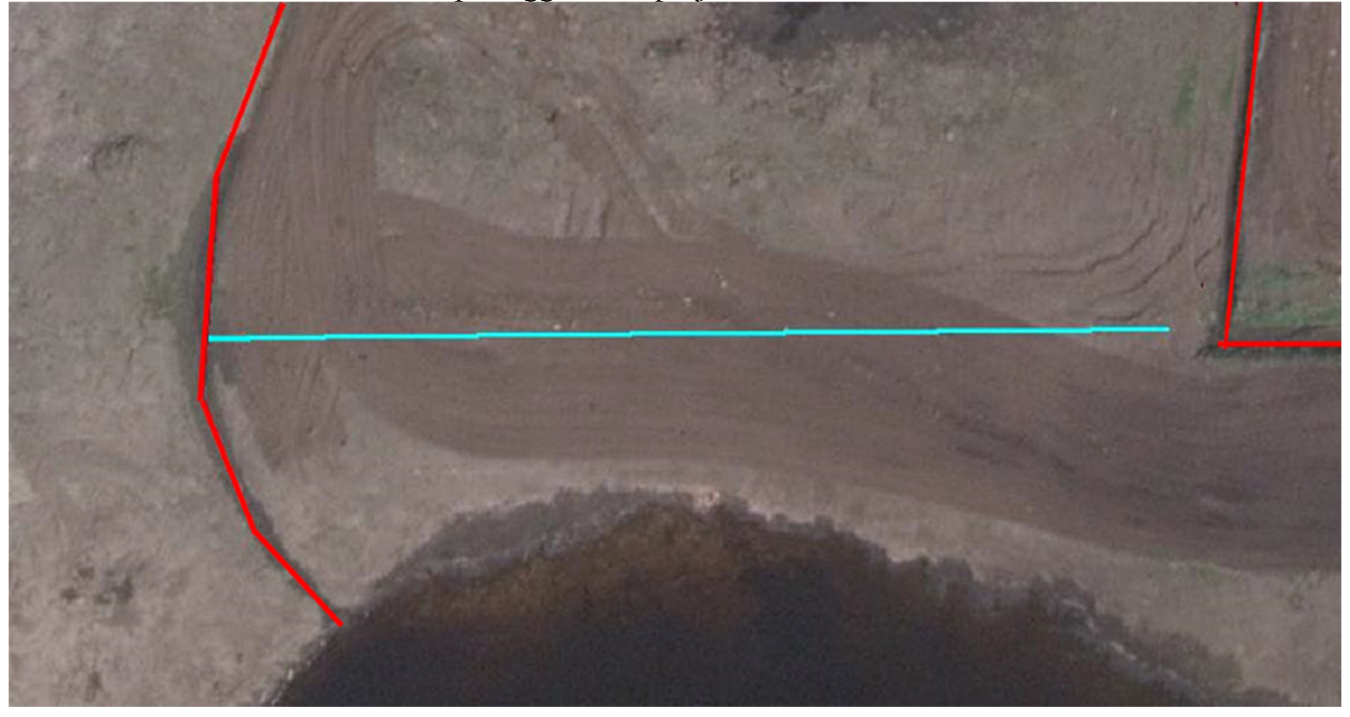

## **3B. Løbende ajourføring i GeoDK af Vandløbsmidte.**

Den fotogrammetriske ajourføring opsøger selv objekter i GeoDanmark-data med denne attributkombination:

- 'geometristatus'= "Foreløbig" og
- Ved ajourføring ved ændringsudpegning: Objekter med 'status'="Anlagt"
- Ved totalajourføring: Objekter med 'status'="Anlagt" eller "Under anlæg"

Da kommunen løbende gennem året har markeret alle kendte ændringer, skal kommunen ikke foretage sig yderligere i forhold til nye og ændrede objekter.

Hvis kommunen ønsker at slette et vandløb (eller andre vandrelaterede objekter) er der 2 muligheder:

- Objektet **kan ses** i Quick-Ortofoto for dette års ajourføring:
	- o Attributten 'status' ændres til "Under nedlæggelse"
	- o Efter ajourføringen er overstået, skal kommunen selv opsøge dette objekt og slette det i GeoDK

Eller

- Objektet **kan ikke ses** Quick-Ortofoto for dette års ajourføring:
	- o Slet objektet i GeoDK.
	- o Eller kommunen laver en udpegning, så eventuelle manglende konsekvensrettelser kan blive udført.

**NB!** Man kan risikere, at en Vandløbsmidte som er slettet af kommunen, vil blive registreret igen under ajourføringen – **HVIS** den kan ses i årets billeder.

**Der gøres særligt opmærksom på at ved omlægning af vandløb skal man forholde sig til status på det "gamle vandløb", så der ikke både er et gammelt vandløb med 'status'="Anlagt" og et nyt foreløbigt vandløb med 'status'="Anlagt".** 

#### **Hvis det gamle vandløb stadig ses i QuickOrto, skal det have 'status'="Under nedlæggelse"**

#### **Hvis det ikke kan ses: slet det!**

-og udfør de nødvendige konsekvensrettelser som følge af denne sletning på andre objekttyper

# **4A. Årlig udpegning af Sø.**

#### **Hvad skal indsamles?:**

Der skal indsamles oplysninger om, hvor der i perioden fra fotografering sidste forår til fotografering dette forår er sket ændringer i Sø. Viden herom kan komme fra ansøgninger/tilladelser/sagsbehandling.

#### **Der må kun udpeges ændringer, som fysisk kan ses i det relevante ortofoto.**

Dette skal kontrolleres ved hjælp af årets Quick-Ortofoto – WMS "orto\_foraar\_temp" (fra Dataforsyningen).

Hvis kommunen finder "gamle fejl", skal disse også udpeges.

#### **Hvordan udpeges?:**

Udpegning af Sø registreres som:

- Punkt (Sø under  $1.000 \text{ m}^2$ )
- Flade (Sø over  $1.000 \text{ m}^2$ )

En punktudpegning repræsenterer et areal på op til  $1.000 \text{ m}^2$ , uanset geometritypen.

Punktudpegningen skal placeres midt i Sø. Leverandøren foretager alle relevante konsekvensrettelser indenfor 1.000 m<sup>2</sup> .

Søens ændring større end 1.000 m<sup>2</sup> udpeges som ændringen som en flade. Vær opmærksom på, at der kun ajourføres inden for den udpegede flade.

Udpegningerne ajourføres i forhold til, om de ligger inden for eller uden for Områdepolygon. Der henvises i øvrigt til Bilag 1 med information om udpegningsobjekternes attributter.

#### **Korrekt.**

Punktudpegning hvor en Sø under 1.000 m<sup>2</sup> mangler

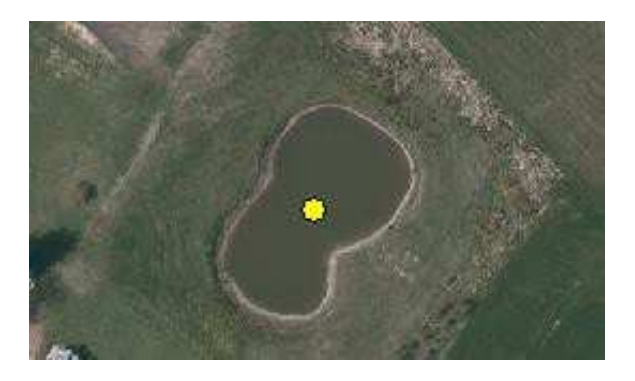

Flade tegnet rundt om manglende Sø.

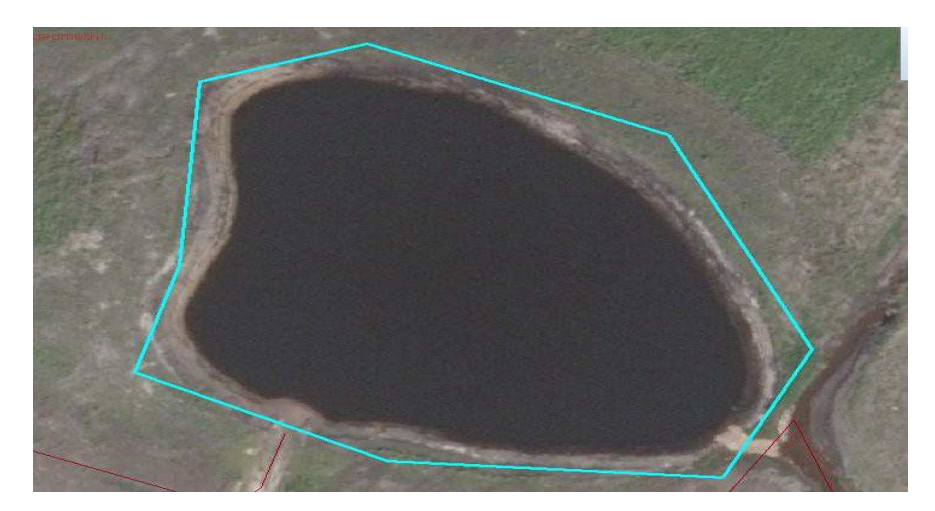

#### **Forkert:**

Der er ingen synlig Sø i foto og der er lavet en masse udpegningsflader.

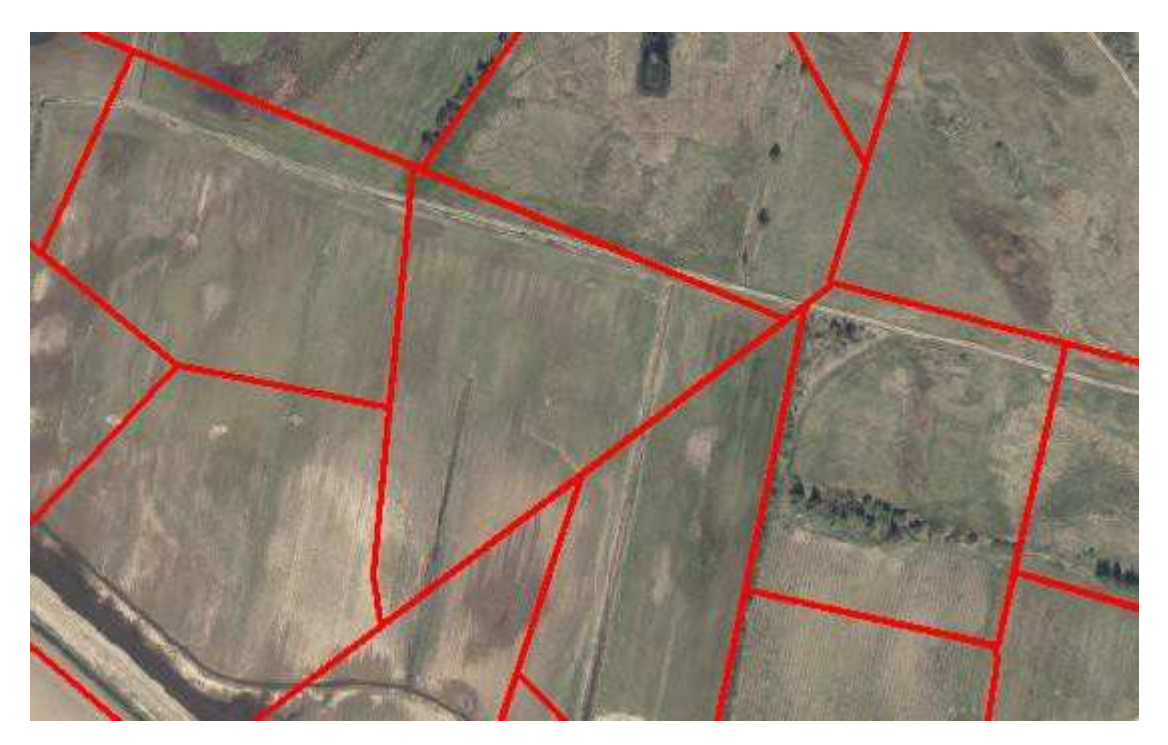

Ovenstående er et godkendt naturopretningsprojekt, men det er slet ikke synligt i foto endnu. Udpegning må vente til ændringerne er synlige eller fremdateres med attributten 'år'.

## **4B. Løbende ajourføring i GeoDK af Sø.**

Den fotogrammetriske ajourføring opsøger selv objekter i GeoDanmark-data med denne attributkombination:

- 'geometristatus'= "Foreløbig" og
- Ved ajourføring ved ændringsudpegning: Objekter med 'status'="Anlagt"
- Ved totalajourføring: Objekter med 'status' = Anlagt'' eller "Under anlæg"

Da kommunen løbende gennem året har markeret alle kendte ændringer, skal kommunen ikke foretage sig yderligere i forhold til nye og ændrede objekter.

Hvis kommunen ønsker at slette en Sø (eller andre vandrelaterede objekter) er der 2 muligheder:

- Objektet **kan ses** i Quick-Ortofoto for dette års ajourføring:
	- o Attributten 'status' ændres til "Under nedlæggelse"
	- o Efter ajourføringen er overstået, skal kommunen selv opsøge dette objekt og slette det i GeoDK

Eller

- Objektet **kan ikke ses** Quick-Ortofoto for dette års ajourføring:
	- o Slet objektet i GeoDK.
	- o Eller kommunen laver en udpegning, så eventuelle manglende konsekvensrettelser kan blive udført.

**NB!** Man kan risikere, at en Sø slettet af kommunen vil blive registreret igen under ajourføringen, hvis den er slettet, skønt den kan ses i Quick-Ortofoto.

**Der gøres særligt opmærksom på, at ved omlægning/udvidelse af en sø skal man forholde sig til status på den "gamle sø", så der ikke både er en gammel sø med 'status'="Anlagt" og en ny foreløbig sø med 'status'="Anlagt".** 

**Hvis den "gamle sø" stadigt kan ses QuickOrtofoto, skal den have 'status'="Under nedlæggelse".** 

**Hvis den ikke kan ses: Slet den!** 

# **5. Årlig udpegning Havn og Kyst**

#### **Hvad skal indsamles?:**

Der skal indsamles oplysninger om, hvor der i perioden fra fotografering sidste forår til fotografering dette forår er sket ændringer af betydning for grænsen mellem land og hav dvs. ændringer i havneområder, landindvinding, inddæmmede arealer osv.

Viden herom kan komme fra ansøgninger/tilladelser/sagsbehandling.

#### **Der må kun udpeges ændringer, som fysisk kan ses i det relevante ortofoto.**

Dette skal kontrolleres ved hjælp af årets Quick-Ortofoto – WMS "orto\_foraar\_temp" (fra Dataforsyningen).

Hvis kommunen finder "gamle fejl", skal disse også udpeges.

#### **Hvordan udpeges?:**

Udpegning af havne-/kystændring registreres som hovedregel som linje.

- Linje.
- Flade.

**Når der udpeges en linje**, gælder udpegningen et bælte med en bredde på maksimalt 20 meter symmetrisk omkring linjen. Linjen bør være mindst 50 m og skal være under 1.000 m.

De 1.000 m er af hensyn til ajourføringsproducentens mulighed for at have flere personer arbejdende i samme område.

Der kan udpeges en flade i stedet for, men vær opmærksom på, at det kun er inden for den udpegede flade, at der ajourføres, derfor er det ikke altid hensigtsmæssigt med en fladeudpegning.

En fladeudpegning repræsenterer et areal på mindst  $1.000 \text{ m}^2$  og mindre end 50.000 m<sup>2</sup> . Vær opmærksom på at der kun ajourføres inden for polygonen.

Udpegningerne ajourføres i forhold til, om de ligger inden for eller uden for Områdepolygon.

# Havneændring udpeget som en flade.

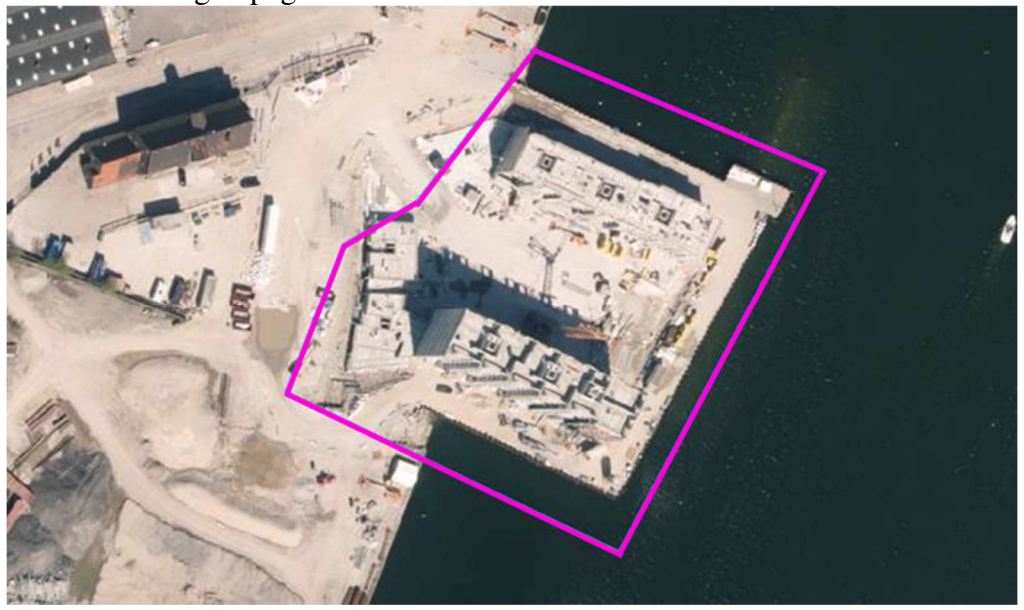

Lukning af havn – hvor området er i gang med at blive inddæmmet. Her tegnet som en linje.

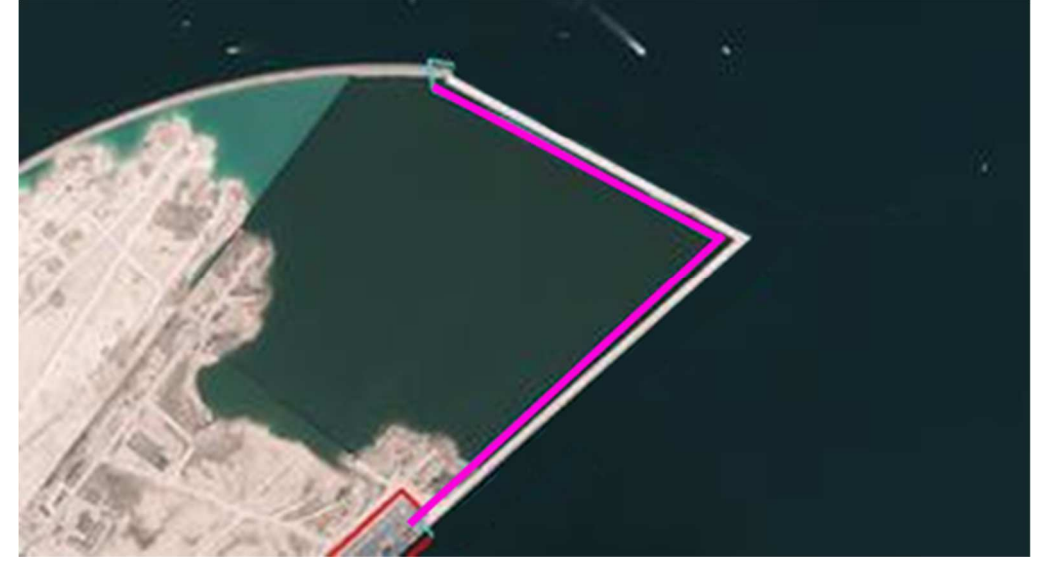

# **Bilag 1. Udpegningsattributter**

#### **Udpegningsattributter.**

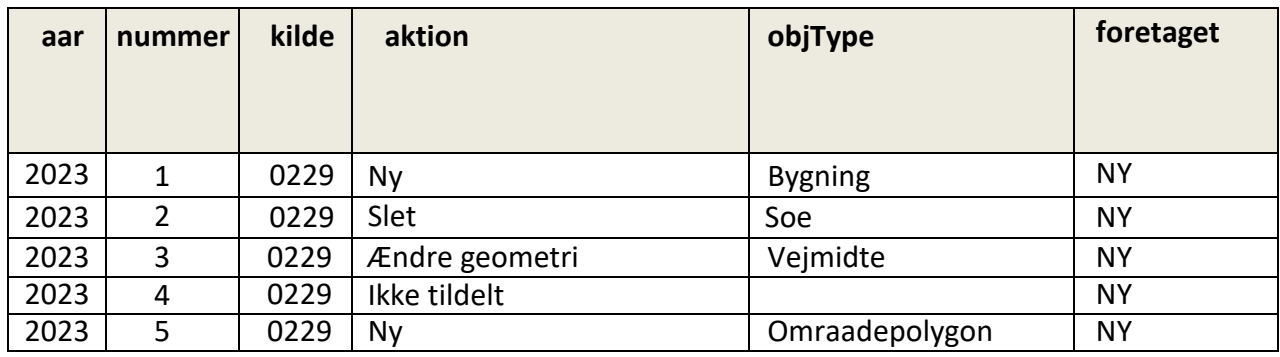

#### **aar**

**SKAL** udfyldes af kommunen.

Året er det år, hvor ændringen kan ses i forårs ortofotoet optaget i marts-april. Hvis det f.eks. er en nybygning, der først påbegyndes i juni i ajourføringsåret (f.eks. 2023), skal der her stå næste år (f.eks. 2024), så man ikke forgæves opsøger stedet i det nuværende år.

Der gøres særligt opmærksom på, at objekttyperne UdpegningFlade, UdpegningLinie og UdpegningPunkt har en attribut kaldet 'år'. Denne angiver, hvornår det forventes, at ændringen er synlig i et luftfoto. Hvis kommunen er vidende om en kommende ændring, som endnu ikke er anlagt og derfor ikke fremgår i årets ortofoto, er det helt OK at fremskrive årstallet til det forventede år, hvor ændringen vil kunne ses i et luftfoto. Ajourføringsproducenten skal udelukkende forholde sig til udpegning med årstal svarende til det aktuelle år, samt de to foregående år.

Kommunen kvalificerer årstallet efterfølgende år.

#### **nummer**

**SKAL** udfyldes af kommunen, da GeoDK for nuværende kræver det. Det må ikke være 0. GeoDK bruger det ikke til noget, så kommunen bestemmer selv nummereringsmetode. Der må godt være flere udpegninger med samme nummer, hvis dette ønskes.

#### **kilde**

**SKAL** udfyldes af kommunen. Kilde er kommunenummeret med foranstillet nul. **aktion SKAL** udfyldes kommunen.

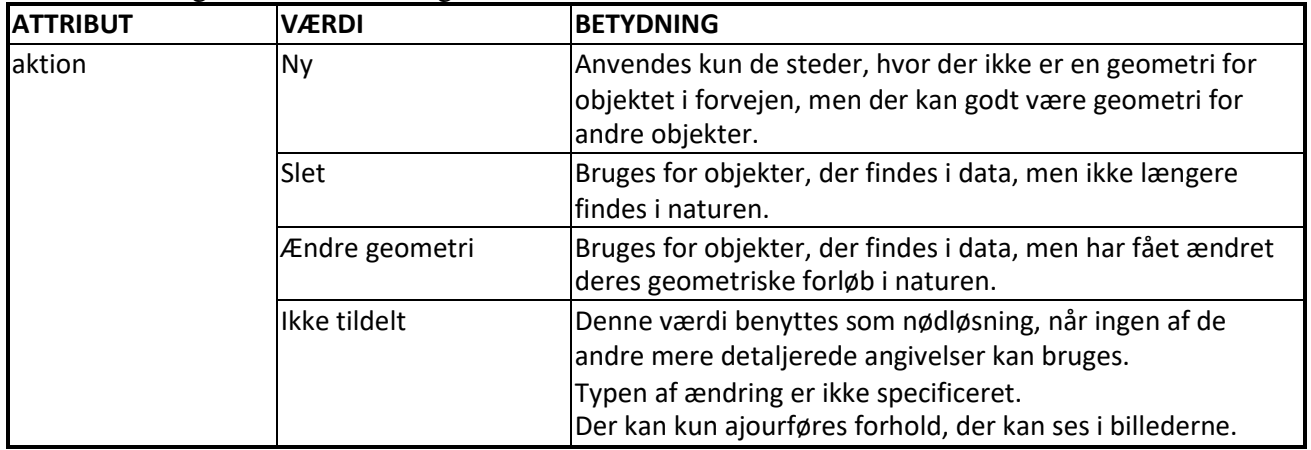

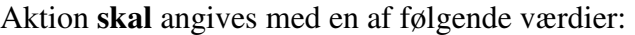

#### **objType**

objType er navnet på den objekttype, der hovedsageligt skal behandles. Navnet for objekttypen fremgår af GeoDanmark-specifikationen fx Bygning, Vejmidte, Soe m.v.

**NB:** Objekttypenavnet skrives **uden æøå**, idet ajourføringsproducenterne kun kender GML-stavemåden for objekttyperne og i GML-objekttypenavne må der ikke være danske bogstaver.

Konsekvensrettelser ved andre objekter, som er berørt af ændringen, udføres af ajourføringsproducenten selvom objekttypenavnet for disse ikke er nævnt.

objType **SKAL** så vidt muligt **ALTID** angives af kommunen. Det er en stor fordel for både ajourføringsproducent og kvalitetskontrol, at man ikke skal gætte på, hvad udpegningen dækker over.

Ved enkeltobjekter (typisk punkt- og linieobjekter) **SKAL** den **ALTID** udfyldes.

Ved fladeobjekter – f.eks. ændringer af flere forhold i et område – kan objekttype undlades, men det bør kun være undtagelsesvis. Benyt aldrig objType ="Omraadepolygon" i denne situation.

Hvis et område (eksempelvis en ny udstykning ved byudvidelse) ønskes opgraderet til Områdepolygon, markeres en flade med 'aktion' = "Ny" og 'objType' = "Omraadepolygon". **Alt inden for** den angivne flade nyregistreres nu i den bedre nøjagtighed, derfor **skal der ikke** udpeges yderligere her inden for polygonen.

#### **foretaget**

**SKAL** angives af kommunen og altid med værdien **"NY".** OK og NEJ påføres af ajourføringsproducenten, og returneres sammen med data.

SDFI sletter udpegninger med værdien OK umiddelbart inden næste års produktion. Ajourføringsproducenten skal besøge udpegninger med både værdien NY og NEJ.

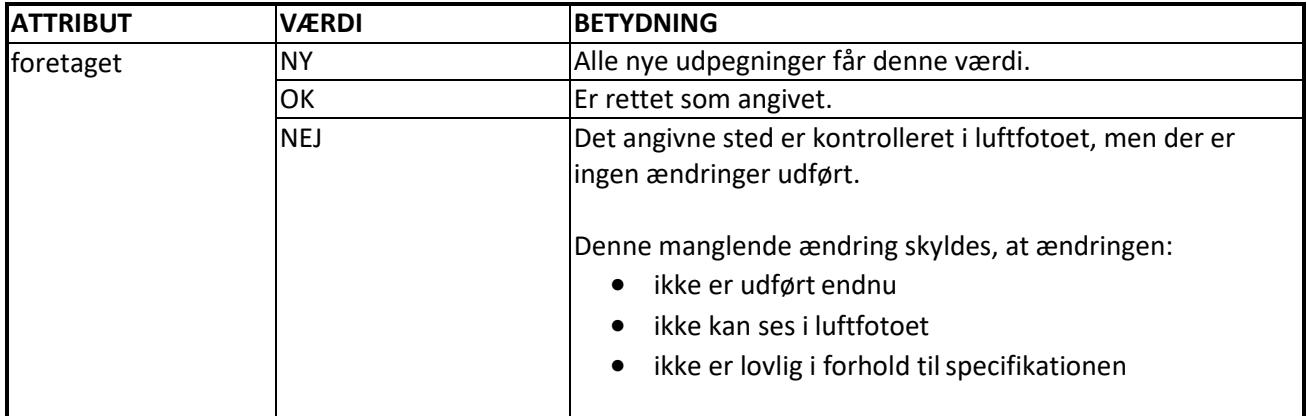

### **Bilag 2. Tjekliste for kommunen før data sendes til GeoDK**

- 1. Illustrerer udpegningerne en ændring mellem eksisterende data og Quick-Ortofoto? Hvis nej, skal udpegningen **ikke** lægges i GeoDK
- 2. Er der udpegningsflader som overlapper? Hvis ja, skal disse justeres, så der ikke er store overlap.
- 3. Er der flader større end 50.000 m<sup>2</sup>? Hvis ja, skal de opdeles, så de overholder maksimumsstørrelsen.

#### **Hvordan og hvornår skal udpegningerne afleveres?**

Kommunerne afleverer selv udpegningerne ved at indlægge dem i GeoDK i løbet af juni 2023.

Hvis kommunen har valgt at oprette udpegninger løbende og direkte i GeoDK, skal perioden efter Quick-Ortofoto er tilgængelig og frem til juni bruges til at have rettet eventuelle fejl eller mangler i det indberettede.

Tilgængelighed af Quick-Ortofoto kan ses på SDFI's hjemmeside: https://sdfi.dk/vores-opgaver/dataindsamling/flyfotos-og-laserscanning

Præcis deadline for den enkelte kommune vil ske i dialog mellem kommune og kommunens medlem af Produktionsforum, som afstemmer med SDFI.

Alle kommuner skal dog som udgangspunkt have afsluttet opgaven inden 1. juli 2023.

SDFI vil måske kontrollere data, som anført under tjeklisten. Afviste data returneres til kommunen for fornyet bearbejdning.

#### **Hvordan efterbehandles udpegningerne?**

**SDFI** modtager indmeldingerne fra kommunerne nede i GeoDK-databasen. Disse udpegninger fra kommunerne supplerer SDFI med udpegninger fra Vejdirektoratet og udpegninger fra SDFI. Når alle udpegninger er samlet, sendes udpegningerne videre til fotogrammetrisk ajourføring.

**Ajourføringsproducenten** panorerer til de udpegede steder og noterer, om udpegningen har afstedkommet ajourføring af GeoDanmark-data.

**SDFI** gennemgår under sin kvalitetskontrol udpegningerne stikprøvevis.

**Kommunerne** gennemgår under sin kvalitetskontrol egne udpegninger stikprøvevis, hvis kommunen ønsker at deltage i kvalitetskontrollen.

#### **Udpegninger med:**

**OK:** Slettes automatisk af SDFI efter godkendt ajourføring og inden næste års ajourføring påbegyndes.

**NEJ:** Disse kontrolleres af evt. af kommunen. Stadigt relevante udpegninger ændres til NY, så de kommer med i næste års ajourføring.

Forældede udpegninger (= mere end 2 år gamle jvf. angivelserne i Best Practice) slettes automatisk af SDFI efter godkendt ajourføring og inden næste års ajourføring påbegyndes.

### **Bilag 3. De generelle attributter på et udpegningsobjekt**

Her er angivet alle de generelle attributter, som SKAL

angives. Dette gælder for udpegninger udført ved hjælp af

en ekstern fil.

Ved arbejde direkte i GeoDK bliver nogen af disse generelle attributter udfyldt af systemet, MEN skal verificeres af brugeren.

Hvis der benyttes shp-filer, som efterfølgende skal lægges ind i GeoDK af kommunen, kan attributnavnene ikke være så lange, som angivet herunder. Der henvises til specifikationens 4.8 Bilag H, (eller næste side) hvor den officielle forkortelse for GeoDKs objekter og attributter er angivet. Kun disse forkortelser forstås af GeoDK.

**Attribut Værdi status Anlagt geometristatus Endelig** registreringsspecifikation **GeoDanmark Spec 6.0** dataansvar **Ikke tildelt** forretningshaendelse **Nyt objekt** forretningsomraade **52.20.20.05 registreringsaktoer** Her angives din kommunes navn **virkningsaktoer** Her angives din kommunes navn **virkningFra 2023-04-04T13:00:00.0000000+00:00** planNoejagtighed **10.00** planStedfaestelsesmetode **Manuel** vertikalNoejagtighed **10.00** vertikalStedfaestelsesmetode **Manuel applikation Her angives din kommunes navn eller den software +version, der har** genereret filen

Alle øvrige attributter kan udelades eller efterlades tomme.

Ved SHP-filer benyttes disse forkortede attributnavne:

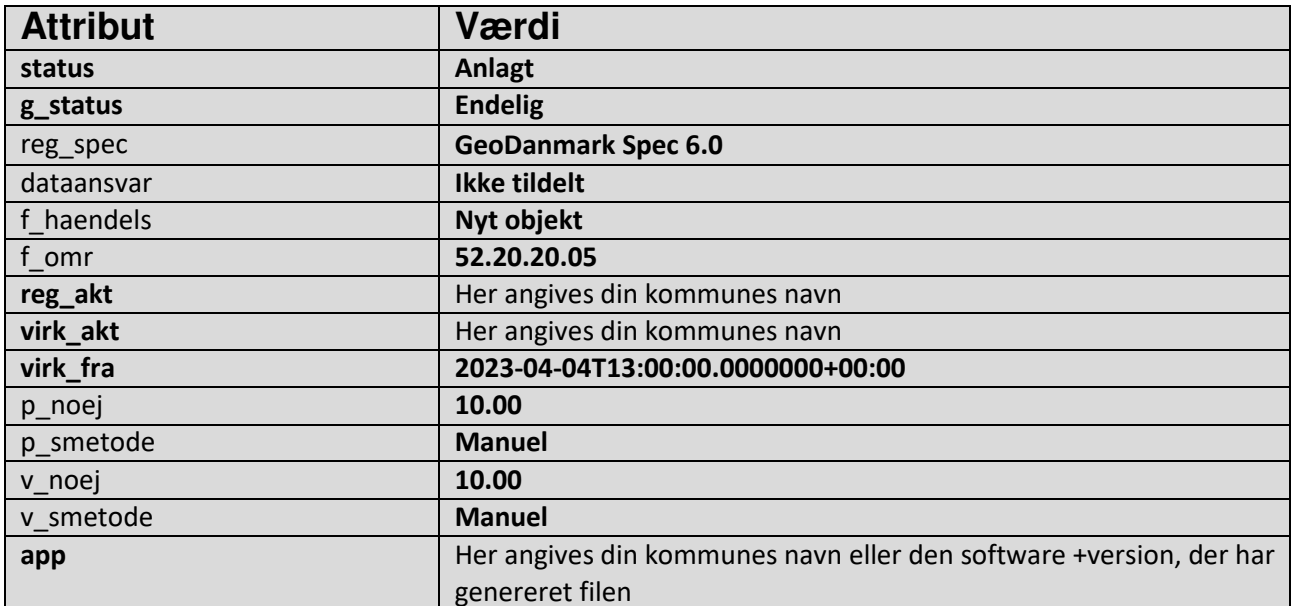

### **Bilag 4. Skema over attributværdier**

Ajourføring sker ikke kun ved udpegede steder udpeget af: UdpegningPunkt, UdpegningLinje eller UdpegningFlade.

Ajourføringsudpegninger er også objekter med visse kombinationer af attributter, som vist i nedenstående skema.

#### **NB:**

Kun Vejmidte er omtalt her, men øvrige objekttyper følger reglerne opstillet her for Vejmidte. GRØN er udpeget ajourføring

BLÅ er totalajourføring

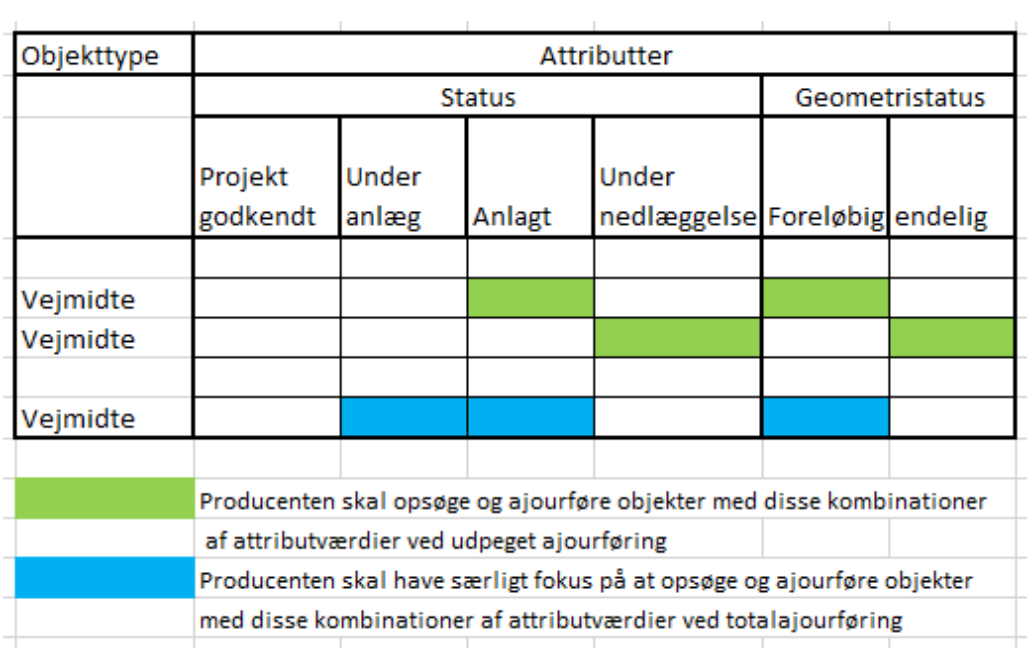

### **Bilag 5. Angivelse af områder, der ikke skal ajourføres**

**Områder med omfattende og langvarige anlægsarbejder kan skabe problemer med overflødige eller forældede ajourføringer.** 

**Her er en vejledning i, hvordan sådanne områder kan angives i GeoDanmark-data, så de IKKE vil blive ajourført, idet ajourføring undervejs i anlægsarbejderne kan skabe mere forvirring end gavn.** 

De langvarige anlægsarbejder, der umiddelbart tænkes på i denne sammenhæng er f.eks.: Anlæggelse af letbaner Udvidelse af eksisterende eller anlæggelse af nye motorveje Anlæggelse af supersygehuse

GeoDanmark-objekttypen **UdpegningFlade** bruges til at udpege disse områder.

Attributtypen 'aktion'='Ikke tildelt' angiver sammen med 'objType'="No revision", at der ikke skal ajourføres inden for polygonens område.

F.eks.

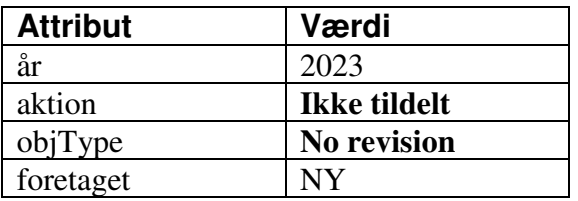

Producenten kvitterer ikke ved at ændre 'foretaget'="NY" til "OK", som det ellers gøres, når en udpegning er besøgt og ajourføringen er udført.

Hvis der ved en fejl er placeret andre Udpegnings-objekter inden for det udpegede område, vil disse **ikke** blive besøgt eller ajourført.

Objekter med 'geometristatus'="Foreløbig" inden for området vil **heller ikke** blive ajourført.

Eksempler:

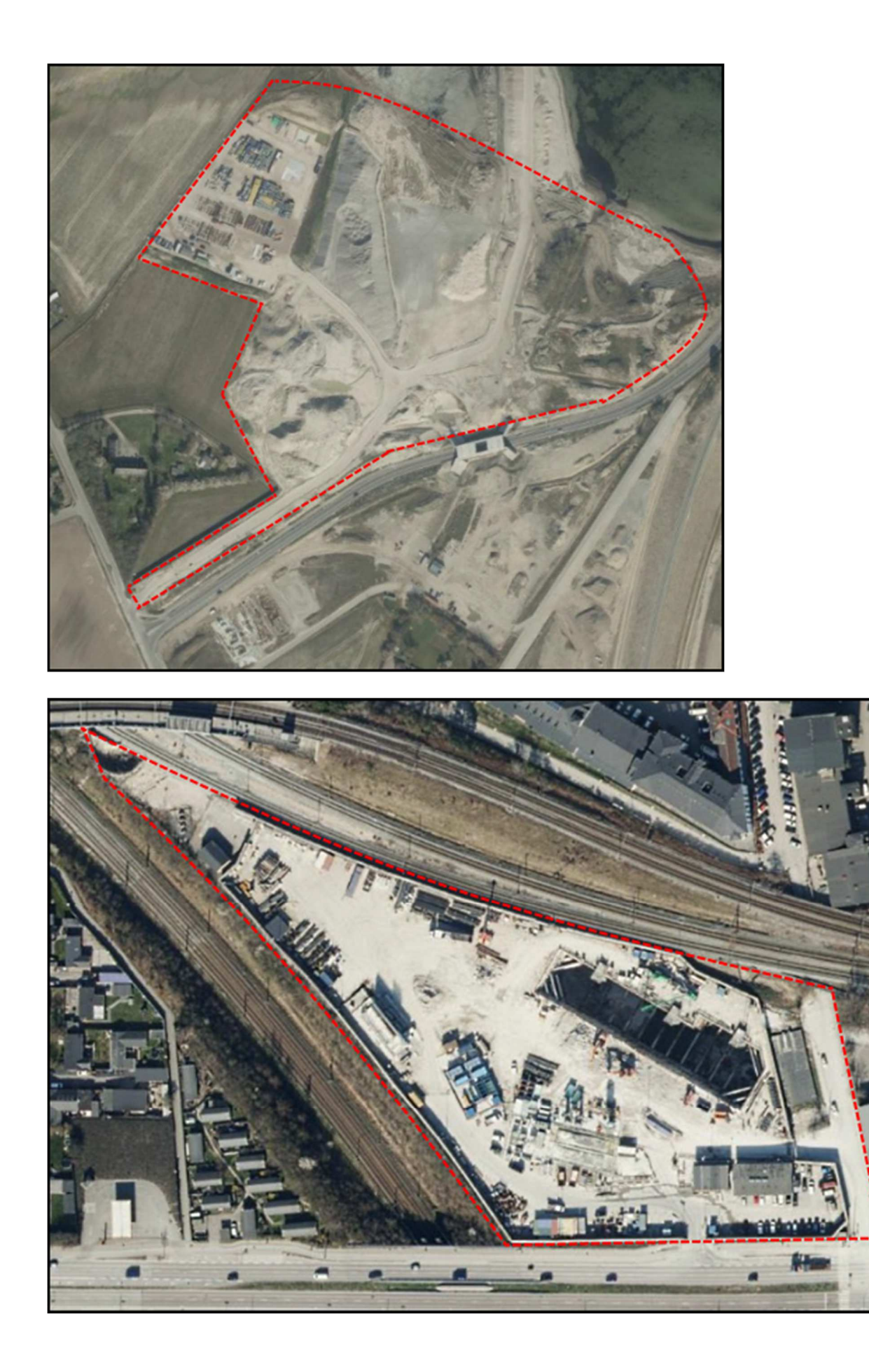